# XP Windows يف CTC ليغشت لشف ةينابسإلاب Professional Ī

## المحتويات

[المقدمة](#page-0-0) [المتطلبات الأساسية](#page-0-1) [المتطلبات](#page-0-2) [المكونات المستخدمة](#page-0-3) [الاصطلاحات](#page-1-0) [المشكلة](#page-1-1) [السبب](#page-1-2) [الحل](#page-1-3) [معلومات ذات صلة](#page-4-0)

### <span id="page-0-0"></span>المقدمة

يصف هذا المستند مشكلة حرف اللهجة (o (عند محاولة تحميل وحدة تحكم النقل من CTC (Cisco (على نظام .Cisco ONS 15454 بيئة في الأسباني Windows XP Professional التشغيل

## <span id="page-0-1"></span>المتطلبات الأساسية

#### <span id="page-0-2"></span>المتطلبات

توصي Cisco بأن تكون لديك معرفة بالمواضيع التالية:

- Cisco ONS 15454 .
- Microsoft Windows XP التشغيل نظام●
	- لجنة مكافحة الإرهاب
- بيئة وقت تشغيل 2 Java، الإصدار القياسي (JRE SE2J(

#### <span id="page-0-3"></span>المكونات المستخدمة

تستند المعلومات الواردة في هذا المستند إلى إصدارات البرامج والمكونات المادية التالية:

- 15454 ONS Cisco، الإصدار 4.6 أو إصدار أحدث
- نظام التشغيل Professional XP Windows الأسباني من Microsoft
	- 1.4.2 الإصدار ،J2SE JRE ●

تم إنشاء المعلومات الواردة في هذا المستند من الأجهزة الموجودة في بيئة معملية خاصة. بدأت جميع الأجهزة المُستخدمة في هذا المستند بتكوين ممسوح (افتراضي). إذا كانت شبكتك مباشرة، فتأكد من فهمك للتأثير المحتمل لأي أمر.

#### <span id="page-1-0"></span>الاصطلاحات

راجع [اصطلاحات تلميحات Cisco التقنية للحصول على مزيد من المعلومات حول اصطلاحات المستندات.](//www.cisco.com/en/US/tech/tk801/tk36/technologies_tech_note09186a0080121ac5.shtml)

#### <span id="page-1-1"></span>المشكلة

يتعذر عليك تشغيل CTC من مستعرض.

#### <span id="page-1-2"></span>السبب

تقوم لجنة مكافحة الإرهاب بتنزيل التطبيق الصغير CTC وتنفيذه عندما تقوم بتشغيل CTC من متصفح. يقوم التطبيق الصغير CTC بنسخ ملفات JAR الخاصة بالتطبيق من العقدة إلى الدليل المؤقت لتخزين ملفات JAR في ذاكرة التخزين المؤقت.

عند إستخدام الإصدار الأسباني من Windows XP، يكون المسار الافتراضي للدليل المؤقت هو Documents≿: Settings\< >\ConfigurationOn\ Temp. لا يتعرف Java على حرف اللهجة (o (في مسار الملف. ولذلك، لم تبدأ لجنة مكافحة الإرهاب عملها.

# <span id="page-1-3"></span>الحل

لحل هذه المشكلة، يجب إعداد دليل مؤقت مختلف من خلال متغير البيئة.

أكمل الخطوات التالية:

1. انقر فوق Inicio **> لوحة التحكم** (راجع السهمين A و B في <u>الشكل 1</u>).ش**كل lnicio - 1 > لوحة التحكم** 

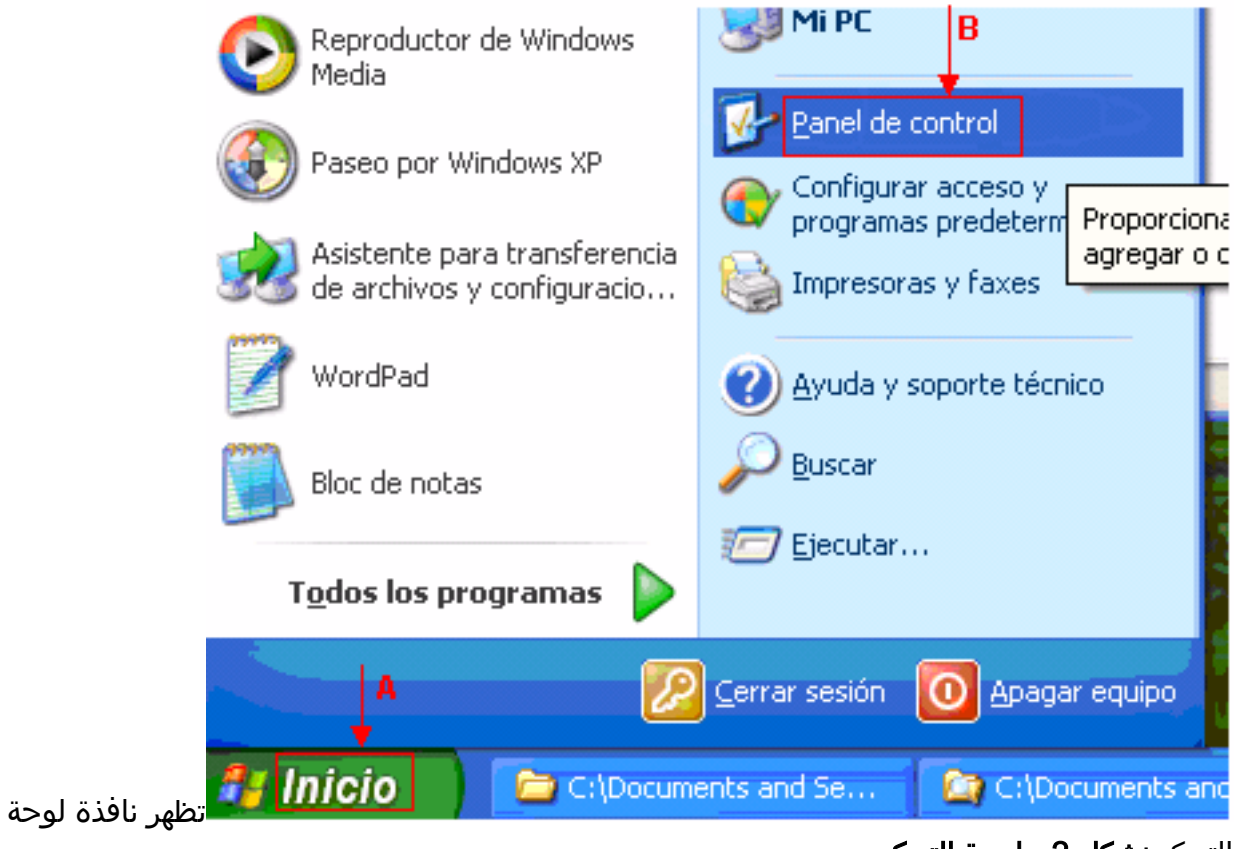

التحكم:شكل 2 - لوحة التحكم

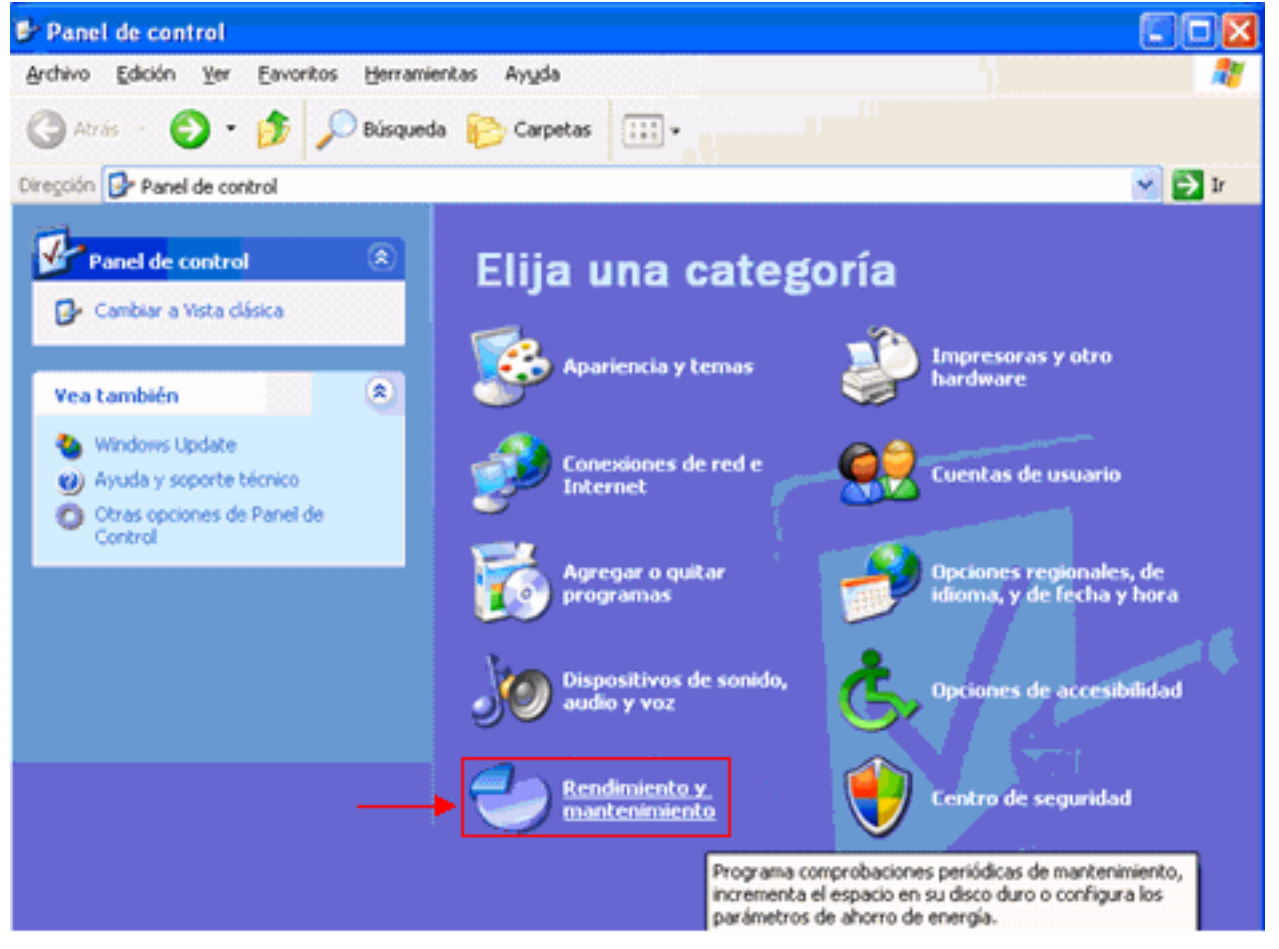

2. انقر فوق **Rendimiento y mantenimiento** (راجع <u>الشكل 2</u>).تظهر نافذة Rendimiento y

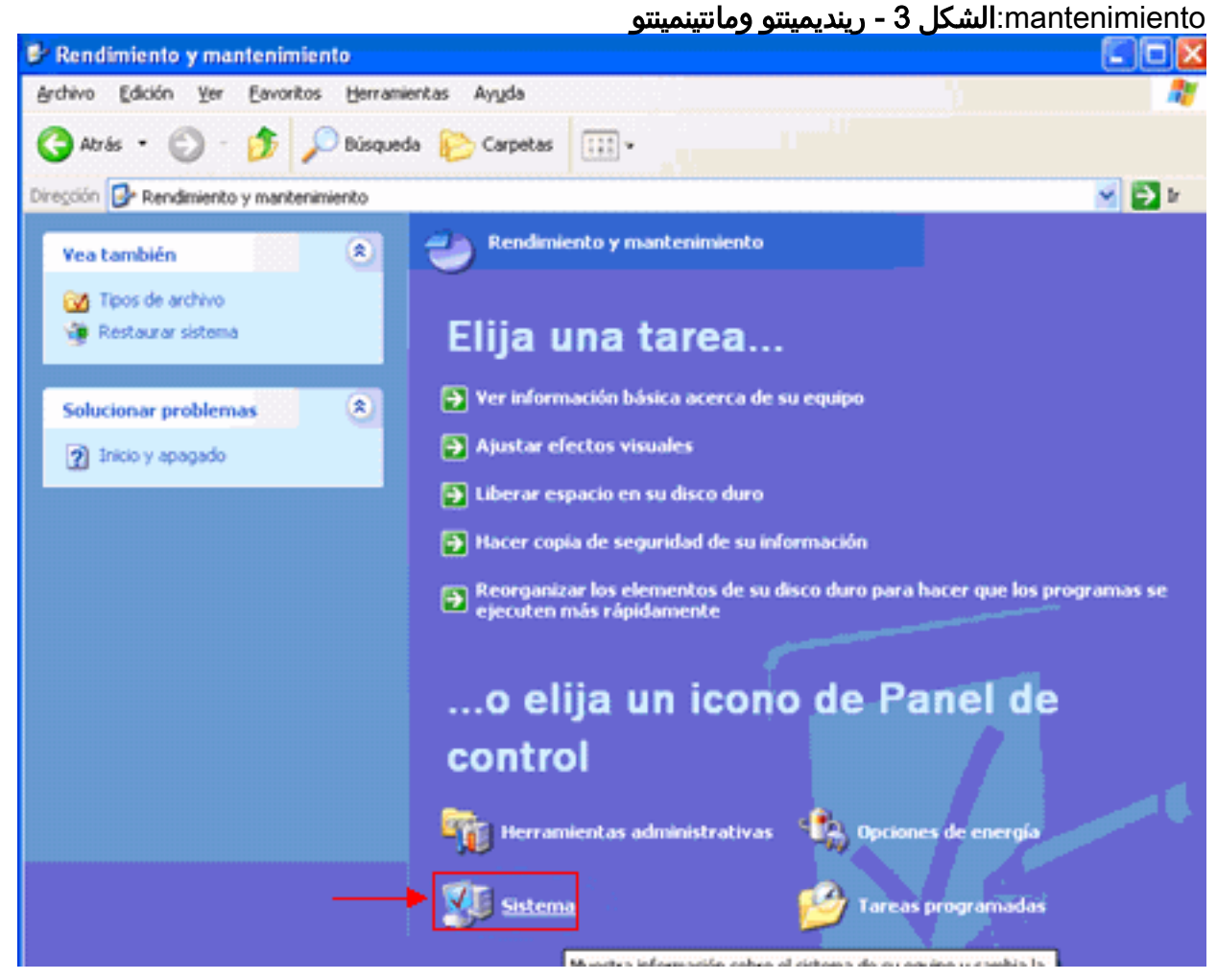

3. انقر فوق Sistema) (راجع <u>الشكل 3</u>).تظهر نافذة Propiedades del Sistema:ا**لشكل 4 - Propiedades** 

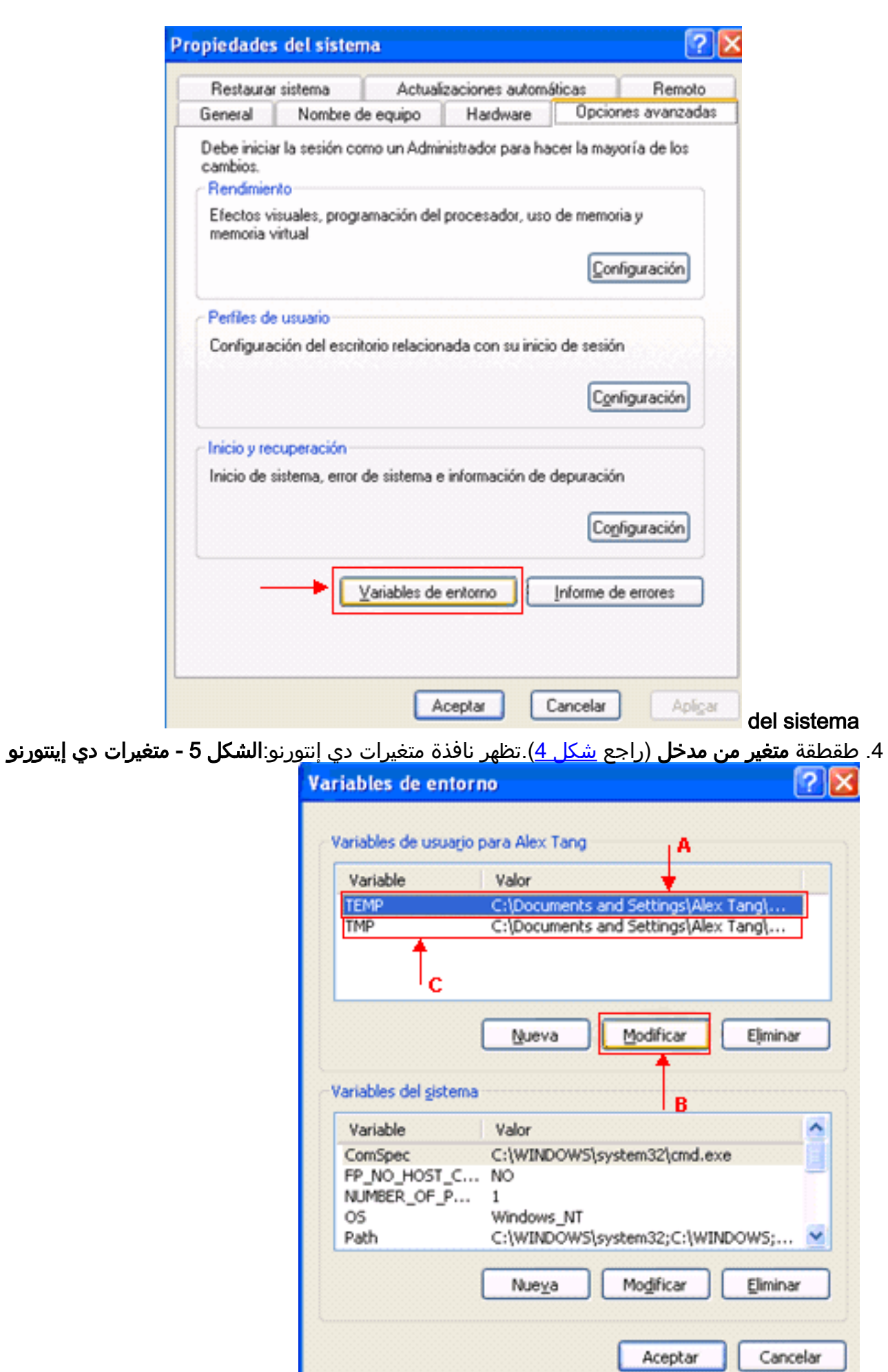

.5 تعديل متغير البيئة المؤقتة. أكمل الخطوات التالية:حدد متغير TEMP) راجع السهم A في الشكل 5).انقر فوق

م<mark>عدل</mark> (راجع السهم B في <u>الشكل 5</u>).تظهر نافذة Modificar la variable de usuario:ا**لشكل 6 - معدل** المتغيرات من حيث الاستخدام

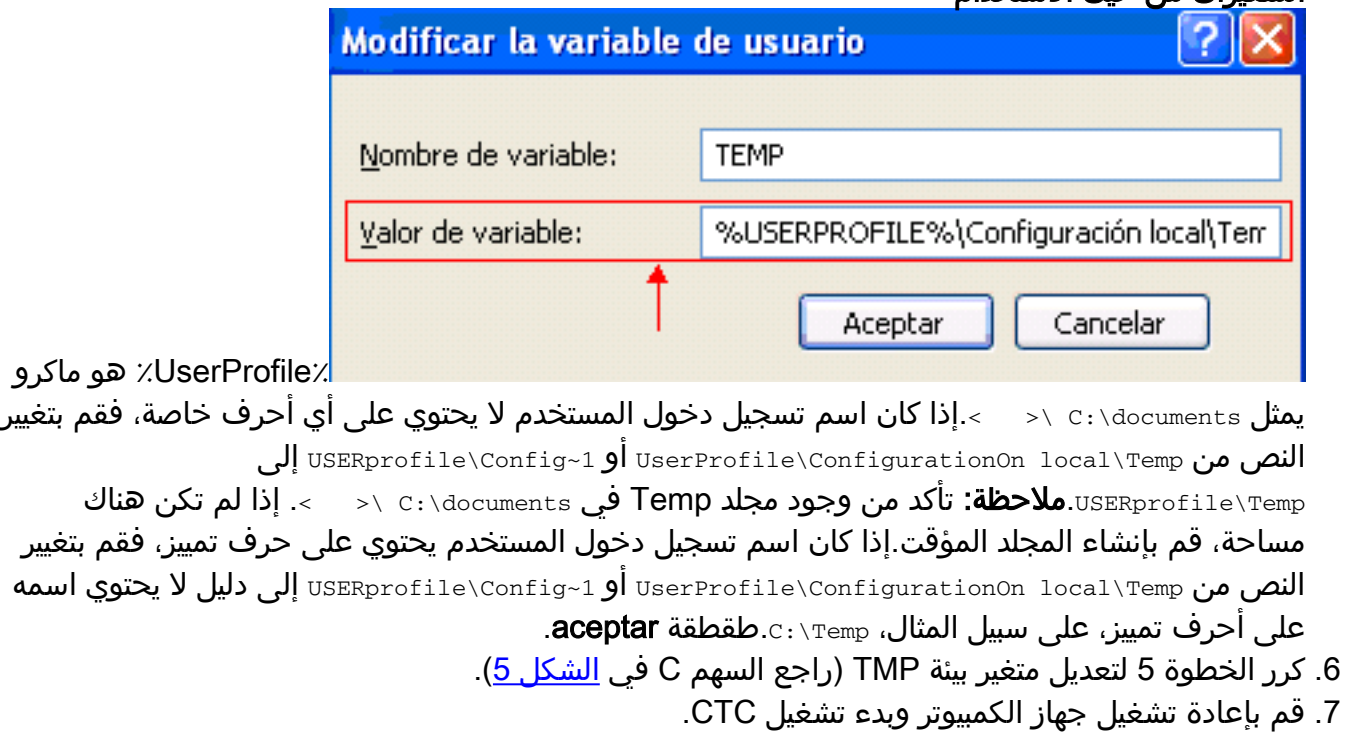

## <span id="page-4-0"></span><mark>معلومات ذات صلة</mark>

● [الدعم التقني والمستندات - Systems Cisco](//www.cisco.com/cisco/web/support/index.html?referring_site=bodynav)

ةمجرتلا هذه لوح

ةي الآلال تاين تان تان تان ان الماساب دنت الأمانية عام الثانية التالية تم ملابات أولان أعيمته من معت $\cup$  معدد عامل من من ميدة تاريما $\cup$ والم ميدين في عيمرية أن على مي امك ققيقا الأفال المعان المعالم في الأقال في الأفاق التي توكير المالم الما Cisco يلخت .فرتحم مجرتم اهمدقي يتلا ةيفارتحالا ةمجرتلا عم لاحلا وه ىل| اًمئاد عوجرلاب يصوُتو تامجرتلl مذه ققد نع امتيلوئسم Systems ارامستناه انالانهاني إنهاني للسابلة طربة متوقيا.